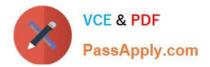

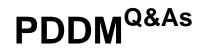

Professional Diploma in Digital Marketing

# Pass DMI PDDM Exam with 100% Guarantee

Free Download Real Questions & Answers **PDF** and **VCE** file from:

https://www.passapply.com/pddm.html

100% Passing Guarantee 100% Money Back Assurance

Following Questions and Answers are all new published by DMI Official Exam Center

Instant Download After Purchase

100% Money Back Guarantee

😳 365 Days Free Update

800,000+ Satisfied Customers

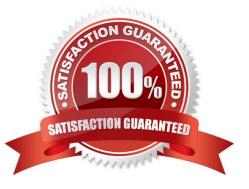

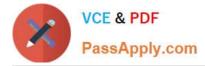

## **QUESTION 1**

#### HOTSPOT

Click in the screen below to sign up for the Digital Marketing Institute YouTube Channel:

Hot Area:

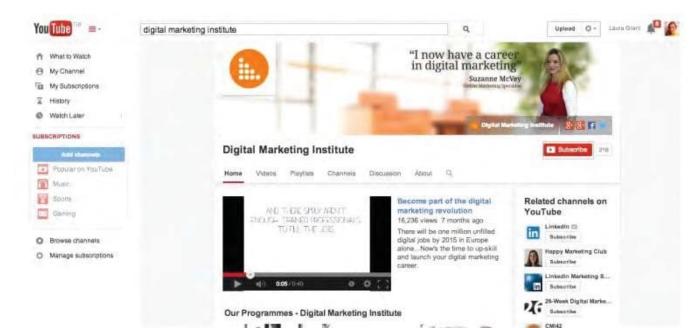

## Correct Answer:

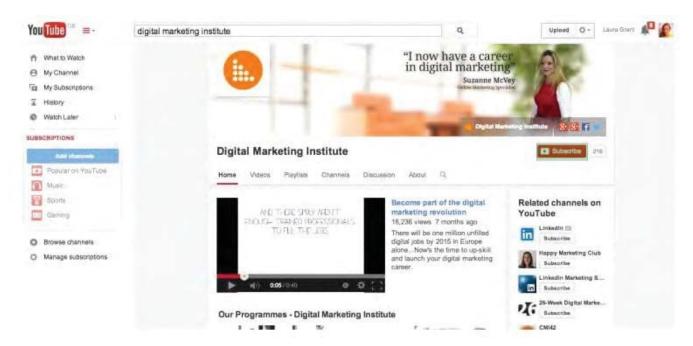

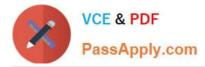

# **QUESTION 2**

# HOTSPOT

You have just set up a new Twitter account. Where would you click next in the screen shown to add your profile photo?

Hot Area:

|                                    |        | Profile<br>This information app | sears on your public profile, search results, and beyond.               |
|------------------------------------|--------|---------------------------------|-------------------------------------------------------------------------|
|                                    | deaths | Now adit your photos a          | and bio right from your profile.                                        |
| Tag Digital Ma<br>oTagDigitalMarke | rkeun  | Photo                           | Change phote -                                                          |
| Account                            | >      |                                 | This photo is your identity on Twitter and appears with your<br>Tweets. |
| Security and privacy               | >      |                                 |                                                                         |
| Password                           | >      | Header                          | Change header                                                           |
| Mobile                             | >      |                                 | Recommended dimensions of 1500x500                                      |
| Email notifications                | >      |                                 | Next hidp? Learn more                                                   |
| Web notifications                  | >      |                                 |                                                                         |
| Profile                            | >      | Name                            | Tag Digital Marketin                                                    |
| Design                             | >      |                                 | Enter your neil name, so people you know can recognize you.             |
| Apps                               | >      | Location                        |                                                                         |
| Widgets                            | >      |                                 | Where in the world are you?                                             |
|                                    |        | Website                         | http://                                                                 |

## Correct Answer:

|                                                                                                    |           | Profile<br>This information appears on your public profile, search results, and beyond. |                                                                |                  |  |  |
|----------------------------------------------------------------------------------------------------|-----------|-----------------------------------------------------------------------------------------|----------------------------------------------------------------|------------------|--|--|
| Tag Digital Marketin                                                                               |           | Now edit your photos and bio right from your profile.                                   |                                                                | *                |  |  |
| GTagDigital Marke                                                                                  | arkeun    | Photo                                                                                   | Change photo -                                                 |                  |  |  |
| Account                                                                                            | >         |                                                                                         | This photo is your identity on Twitter and Tweets.             | арреная жал уюн- |  |  |
| Security and privacy                                                                               | >         |                                                                                         | TWORE.                                                         |                  |  |  |
| Password                                                                                           | >         | Header                                                                                  | Change header                                                  |                  |  |  |
| Mobile                                                                                             | >         |                                                                                         | Recommended dimensions of 1500×500<br>Maximum file size of 5MB |                  |  |  |
| Email notifications                                                                                | >         |                                                                                         | Need help? Learn more                                          |                  |  |  |
| Web notifications                                                                                  | >         |                                                                                         |                                                                |                  |  |  |
| Profile                                                                                            | >         | Name                                                                                    | Tag Digital Marketin                                           |                  |  |  |
| Design                                                                                             | >         |                                                                                         | Enter your neel name, so people you know can recognize y       | you.             |  |  |
| Appa                                                                                               | >         | Location                                                                                |                                                                |                  |  |  |
| Widgets                                                                                            | >         |                                                                                         | Where in the world are you?                                    |                  |  |  |
|                                                                                                    |           | Website                                                                                 | http://                                                        |                  |  |  |
| © 2014 Twitter About Help Term<br>Cookles Advinto Brand Blog St<br>Jobs Advertise Businesses Media | atus Apps |                                                                                         | Have a normepage or a blog? Put the address norm               |                  |  |  |

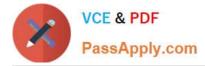

#### **QUESTION 3**

Which of the following will NOT adversely affect your link building efforts? Choose one of the following:

- A. Refreshing content
- B. Keyword stuffing
- C. Broken links
- D. Duplicate content

Correct Answer: A

# **QUESTION 4**

What does retargeting mean? Choose one of the following: Exhibit:

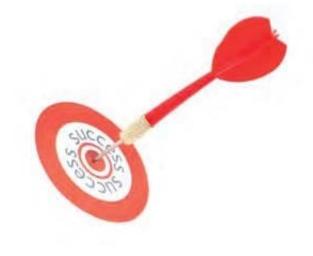

- A. The ad follows the user
- B. The ad leads the user
- C. The user follows the ad
- D. The user leads the ad
- Correct Answer: A

#### **QUESTION 5**

What is going on in the screen shown below? Choose one of the following: Exhibit:

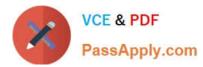

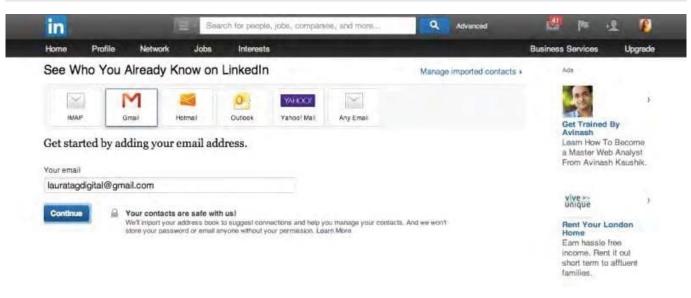

- A. LinkedIn is inviting you to import contacts from your address book
- B. LinkedIn is inviting you to download email addresses from your webmail.
- C. LinkedIn is inviting you to export email addresses from your Outlook address book.
- D. LinkedIn is inviting you to import email addresses from your Twitter account.
- Correct Answer: A

PDDM PDF Dumps

PDDM VCE Dumps

PDDM Study Guide